## **Погашения кредита через мобильное приложение «Balance»**

- 1. На главной странице выбираете «Категории»
- 2. Далее нажимаете на «Финансы»
- 3. Выбираете «Погашение кредита МКК» или же можете на поисковике и написать «ОКСУС»
- 4. В списке находите МФК ОКСУС
- 5. Вводите ИНН, сумму кредита и нажимаете на «Далее»
- 6. Проверяете данные, нажимаете «Оплатить» и обязательно сохраняете чек

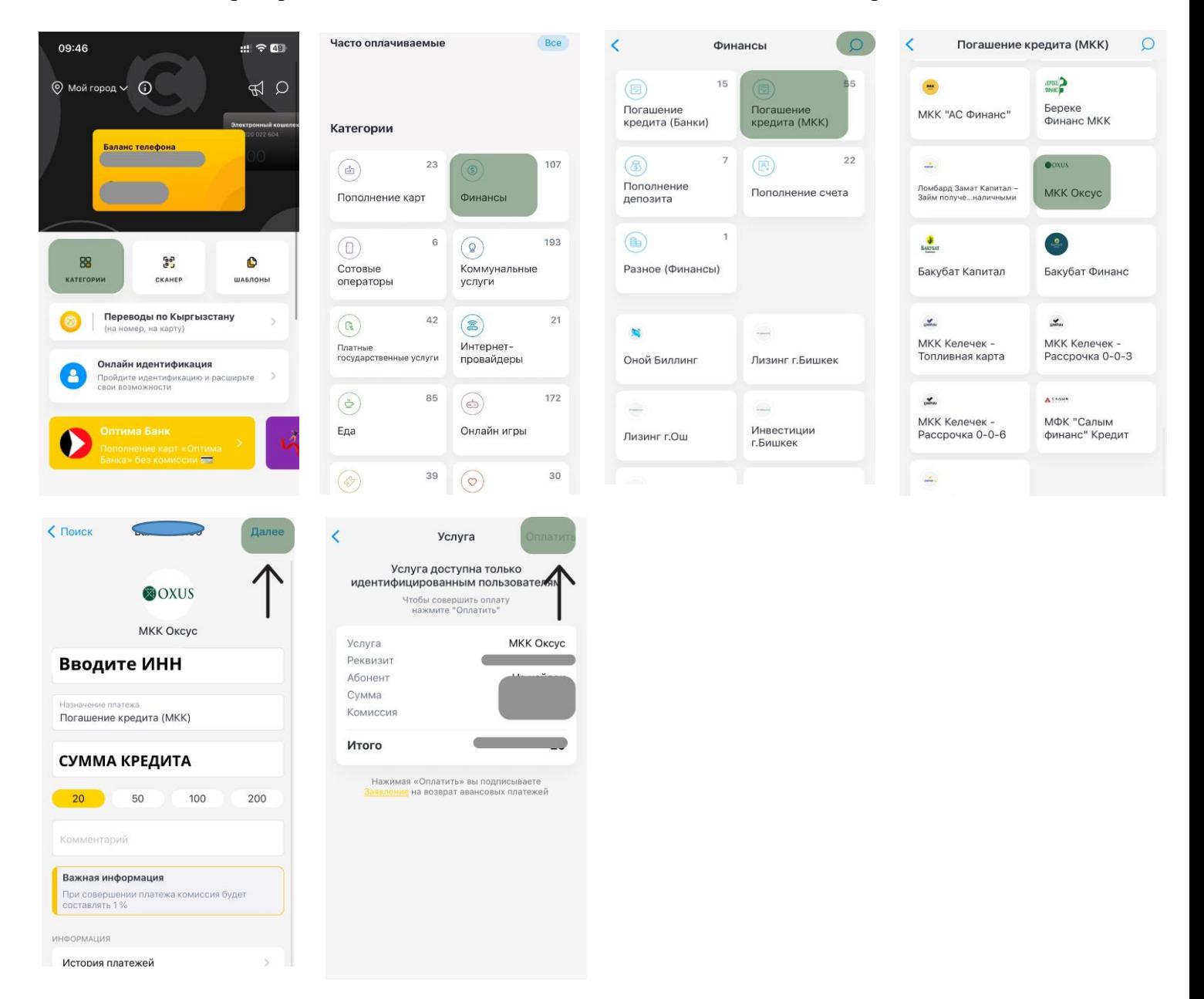